## **Fernbedienungs-Skin**

Als Fernbedienungs-Skin bezeichnen wir einen spezifischen grafischen Design-Stil, der aus einem speziellen Icon-Set besteht. Durch Wechseln des Skin ist es möglich, das Ferbedienungs-Design sehr einfach zu ändern. Sollten Sie mehrere Skins geladen haben, können Sie die Icons auch skinübergreifend den eingefügten Elementen zuweisen.

Bei jedem AIO CREATOR NEO ist mindestens der Standard-Skin mit der Bezeichnung "Neo2" enthalten. Darüber hinaus können Sie entweder einen der kostenpflichtigen optionalen Skins/ Icon-Sets erwerben und herunterladen oder auch selbst einen eigenen Skin kreieren.

Für die kostenpflichtigen Icon-Sets stehen jeweils auch Testvarianten zur Verfügung. Die Bilder enthalten in diesem Fall jeweils ein Wasserzeichen.

Auch das Design bereits bestehender Fernbedienungen kann durch den Wechsel des Skins automatisch angepasst werden.

[Mit einem Klick auf das Pinsel-Symbol im Top-Menu gelangen Sie in das Skins-Menü.](https://doku.mediola.com/lib/exe/fetch.php?media=de:creator:skin-menu.png)

െര് [Hier werden Ihnen alle installierten Skins angezeigt.](https://doku.mediola.com/lib/exe/fetch.php?media=de:creator:skin-menu2.png) & Skim  $\mathbf{C}$ **Installierte Skins** Creator Neo Mitgelieferter Standard-Skin NEOfire (Test) Lokaler Benutz  $-5km$ (D NEOtronic (Test) **A** Skinv

[Um den Skin für die komplette, aktuell geöffnete Fernbedienung zu wechseln, klicken Sie zunachst auf](https://doku.mediola.com/lib/exe/fetch.php?media=de:creator:skin-waehlen.png) [den "Skin wählen"-Button. Jetzt können Sie im Tab "Skin wählen" aus der Dropdownliste den](https://doku.mediola.com/lib/exe/fetch.php?media=de:creator:skin-waehlen.png) [gewünschten Skin auswählen und mit einem Klick auf "Konvertieren" den Wechsel abschließen.](https://doku.mediola.com/lib/exe/fetch.php?media=de:creator:skin-waehlen.png)

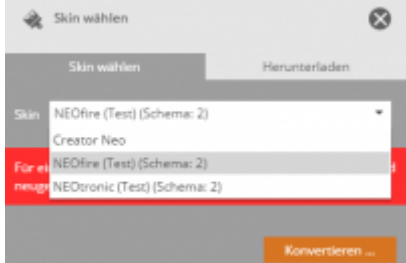

Über den "Herunterladen"-Tab können Sie verfügbare Skins in Ihre Skin-Library herunterladen.

Alternativ können Sie den Skin auch im Einstellungsmenü im Punkt "Fernbedienung" und "Skin wählen …" wechseln.

[Sollte Ihnen das Ergebnis des Skinwechsels nicht gefallen, können Sie auf den Stand vor dem Wechsel](https://doku.mediola.com/lib/exe/fetch.php?media=de:creator:zuruecksetzen.png) [über den entsprechenden Button zurücksetzen. Dies ist jedoch nur möglich solange Sie die](https://doku.mediola.com/lib/exe/fetch.php?media=de:creator:zuruecksetzen.png) [Fernbedienung nicht gewechselt bzw. geschlossen haben, da in diesem Fall das aktuelle Design](https://doku.mediola.com/lib/exe/fetch.php?media=de:creator:zuruecksetzen.png) [gespeichert wird.](https://doku.mediola.com/lib/exe/fetch.php?media=de:creator:zuruecksetzen.png)

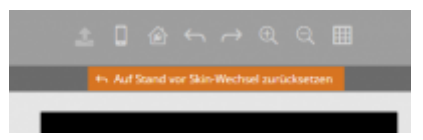

## **Einzelne Elemente konvertieren**

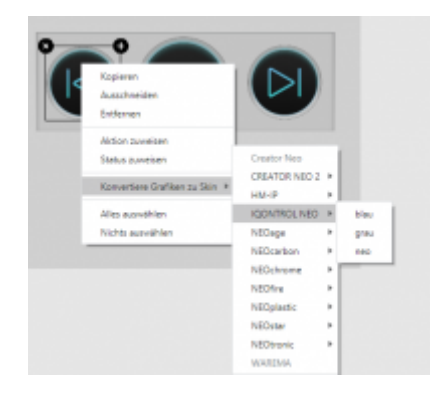

Um einzelne Elemente zu konvertieren, wählen Sie das Element und machen einen Rechtsklick darauf. Es öffnet sich ein Menü, in dem Sie dieses Element ebenfalls zu anderen Iconsets konvertieren können.

[NEO,](https://doku.mediola.com/doku.php?id=tag:neo&do=showtag&tag=NEO) [Icon Sets](https://doku.mediola.com/doku.php?id=tag:icon_sets&do=showtag&tag=Icon_Sets), [Skinset wechseln](https://doku.mediola.com/doku.php?id=tag:skinset_wechseln&do=showtag&tag=Skinset_wechseln), [Herunterladen](https://doku.mediola.com/doku.php?id=tag:herunterladen&do=showtag&tag=Herunterladen), [Freischalten](https://doku.mediola.com/doku.php?id=tag:freischalten&do=showtag&tag=Freischalten)

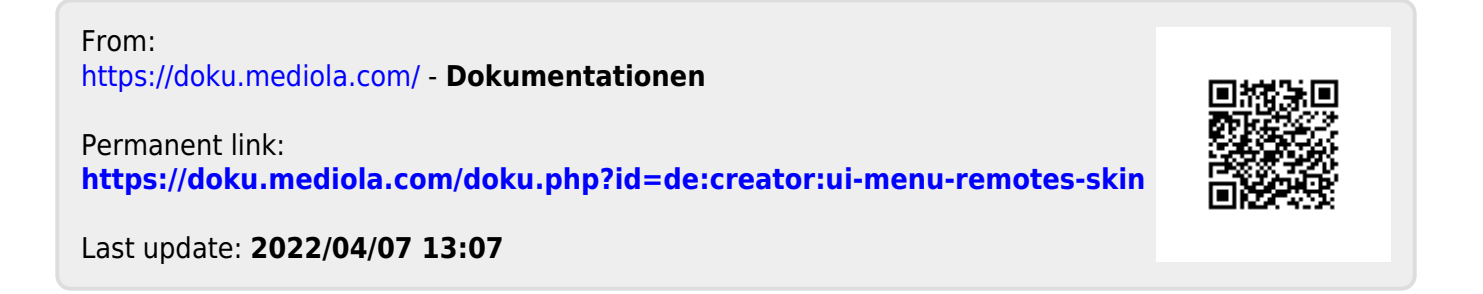